## illumına

## Illumina iScan connectivity guide

## Easily connect your iScan System

To reduce unplanned downtime, minimize run failures and lost samples, plus resolve issues faster if and when they arise, simply follow the steps below.

## Follow these steps to get connected

- From the pull-down menu on the Welcome Screen, select Tools > Options
- Under the General tab, ensure the box in section Illumina Proactive Support is selected
- Click OK

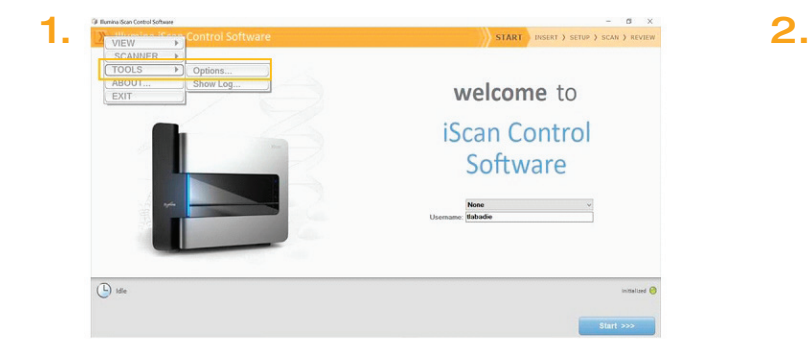

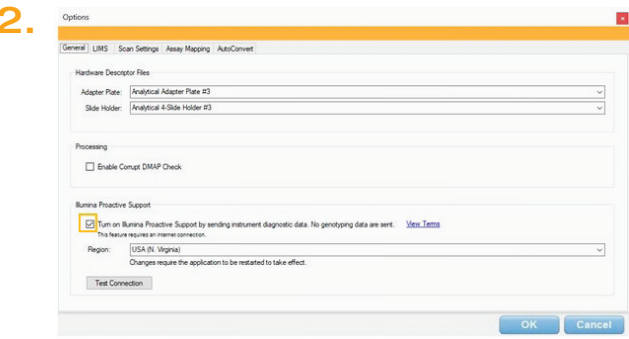

For more information, contact your local field applications scientist or field service engineer.

www.illumina.com

For Research Use Only. Not for use in diagnostic procedures. © 2020 Illumina, Inc. All rights reserved. QB 8092